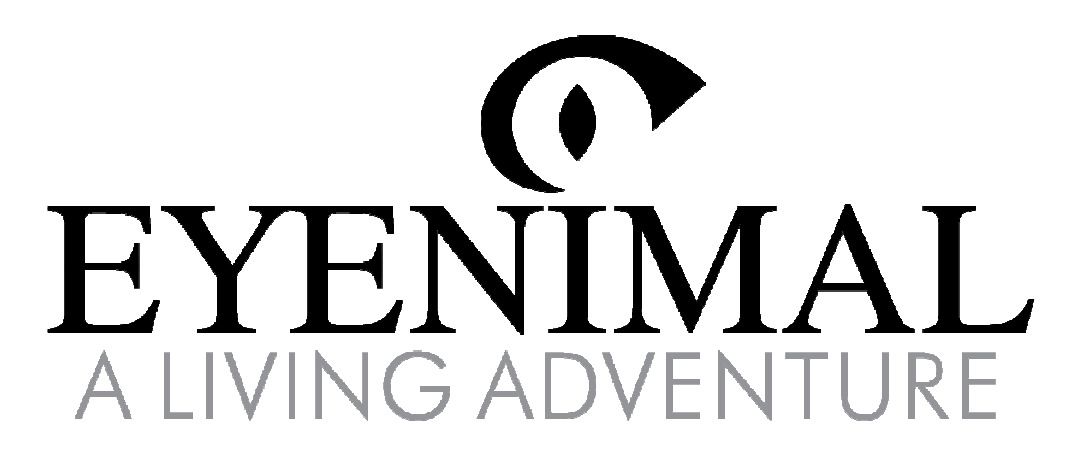

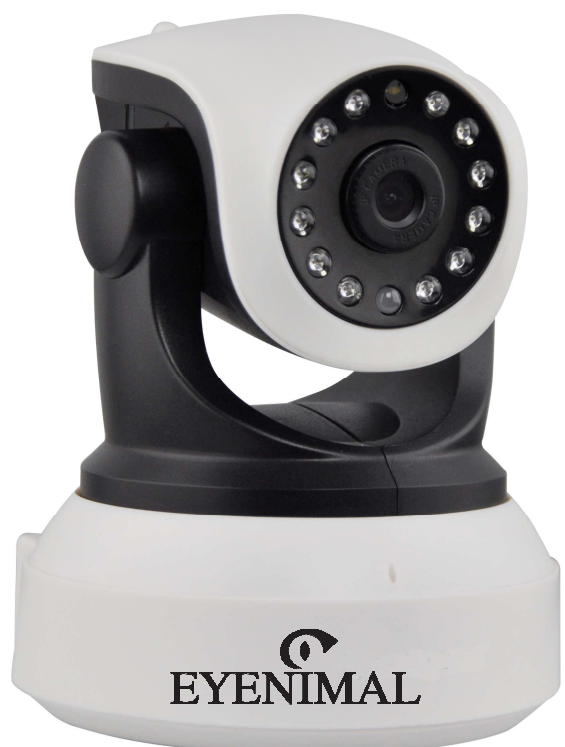

# PET VISION LIVE HD

### **CAMÉRA DE SURVEILLANCE HD POUR ANIMAUX DE COMPAGNIE**

## Guide de démarrage rapide

Quick Start Guide

Guía de inicio rápido

Kurzanleitung

Guida rapida

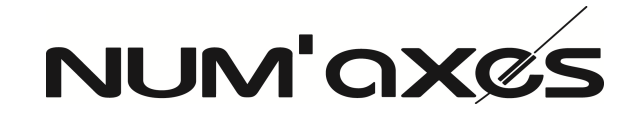

#### **"FCC" DECLARATION OF CONFORMITY**

#### **NUM'AXES**

declares that

the equipment below:

#### **EYENIMAL Pet Vision Live HD**

complies to all dispositions of the part 15 of the FCC rules

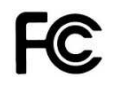

This device complies with part 15 of the FCC. Operation is subject to the following conditions: (1) this device may not cause harmful interference, and (2) this device must accept any interference received including interferences that may cause undesired operation.

#### **DECLARATION « CE » DE CONFORMITE « EC » DECLARATION OF CONFORMITY NUM'AXES**

déclare que/declares that la caméra de surveillance HD pour animaux de compagnie/the HD pet monitoring camera

#### **EYENIMAL Pet Vision Live HD**

satisfait à toutes les dispositions de la Directive N°1999/5/CE du Conseil Européen complies to all disposition of the European Council Directive Below N° 1999/5/EC EN 60950-1: 2006 +A11: 2009 +A1: 2010 +A12:2011 +A2: 2013 ETSI EN 301 489-1 V1.9.2 (2011-09) ETSI EN 301 489-17 V2.2.2 (2012-09) EN 300 328 V1.7.1: 2006-10 EN 62479:2010

# $\epsilon$

Industry Canada ICES-003 compliance label: CAN ICES-3 (B)/NMB-3(B)

**EYENIMAL®** est une marque déposée par la société Num'Axes S.A à Directoire et Conseil de Surveillance – France

**EYENIMAL®** is a trademark of Num'Axes S.A company – France

#### **NUM'AXES**

745 rue de la Bergeresse - ZAC des Aulnaies - CS 30157 45161 Olivet Cedex - FRANCE Tél. +33 (0)2 38 63 64 40 / Fax +33 (0)2 38 63 31 00

17/07/14 – M. PASCAL GOUACHE – Président du Directoire

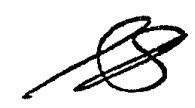

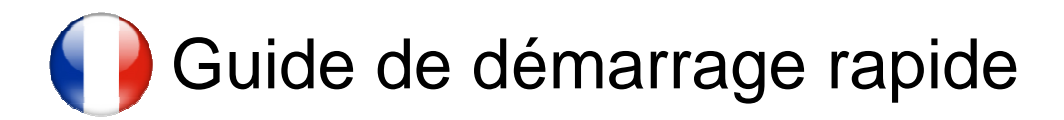

#### **A. Télécharger l'application Pet Vision HD**

Pour télécharger l'application depuis un iPhone/iPad, recherchez « **Pet Vision HD** » dans Apple Store. Pour télécharger l'application depuis un smartphone ou une tablette Android, recherchez « **Pet Vision HD** » dans Play Store.

#### **B. Installer une caméra en WiFi**

Pour ajouter une caméra, veuillez suivre les étapes ci-dessous :

- 1. Assurez-vous que votre smartphone soit connecté au réseau WiFi de votre box internet.
- 2. Ne branchez pas la caméra à votre box via le câble Ethernet, reliez uniquement la caméra au bloc d'alimentation et branchez le bloc d'alimentation sur une prise électrique.

Après quelques minutes, la caméra va effectuer une rotation verticale et horizontale et émettre un son continu. La caméra est sous tension.

S'il n'y a pas de son, procédez à un reset de la caméra en insérant un trombone dans l'orifice de réinitialisation, situé sous la caméra, jusqu'à entendre un message vocal.

3. Ouvrez l'application Pet Vision HD et appuyez sur « Cliquez sur Add caméra ».

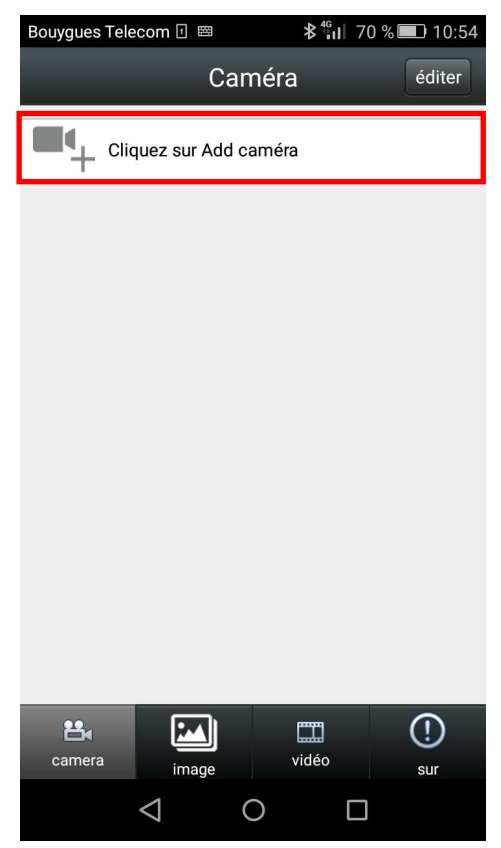

4. Appuyez sur « Paramètres de clé WIFI ». Votre réseau WiFi sera automatiquement détecté, saisissez le mot de passe de votre box et appuyez sur « Réglages ».

Un message d'avertissement apparaît sur votre écran. Appuyez sur « oui » si la caméra continue d'émettre un signal sonore. Dans le cas contraire, appuyez sur « non » et procédez à un reset de la caméra.

La configuration de la caméra en Wi-Fi peut prendre quelques minutes.

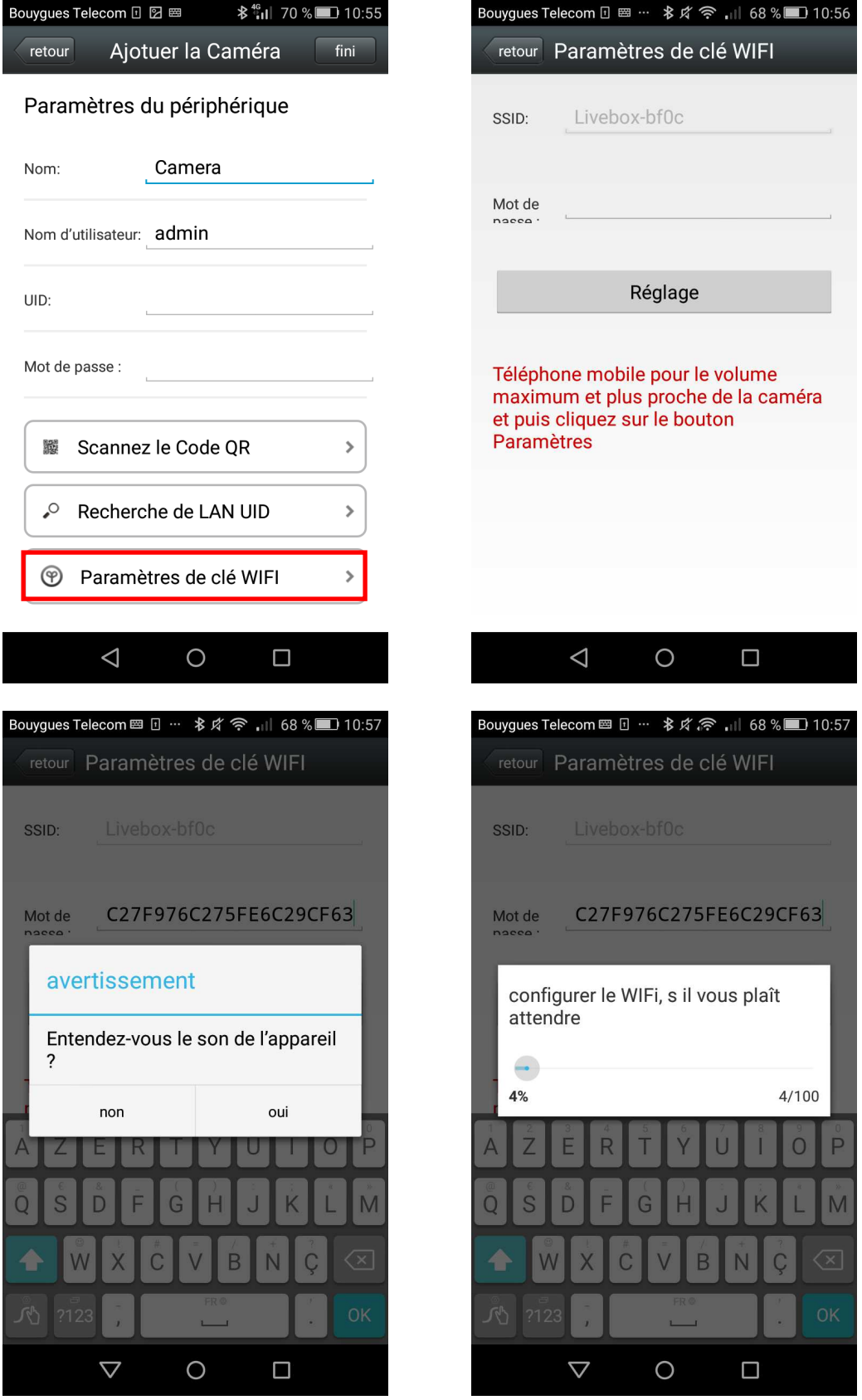

5. L'identifiant de la caméra apparaît à l'écran, appuyez dessus. Saisissez le mot de passe de la caméra: « admin ». Appuyez sur « Fini ».

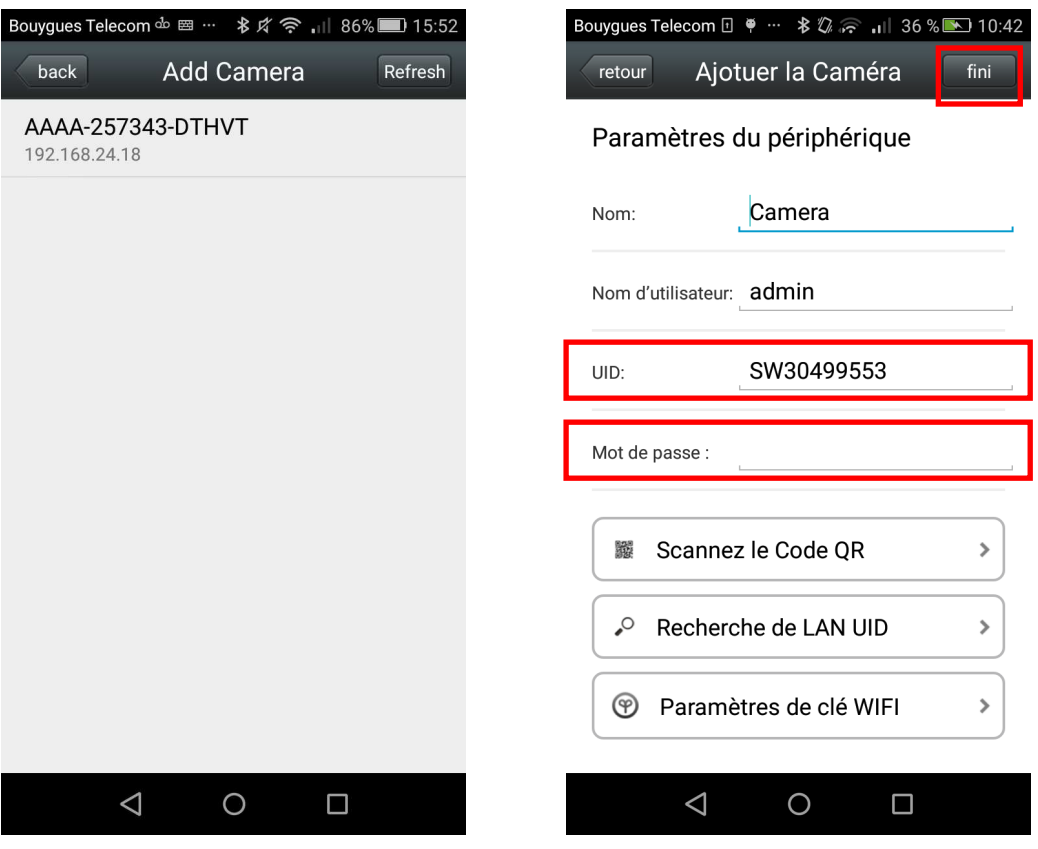

6. La caméra apparaît dans la liste des caméras. Appuyez dessus pour visionner les images en direct.

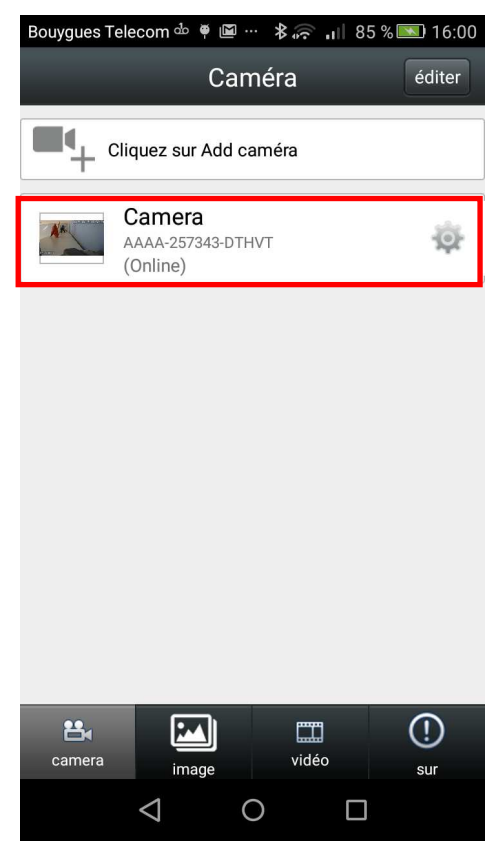

#### **C. Réglages**

Pour personnaliser les réglages de votre caméra, téléchargez les guides d'utilisation complets en suivant ce lien ci-contre : **http://www.eyenimal.com/fr/cameras/56-pet-vision-live.html** ou en scannant le QR code ci-dessous :

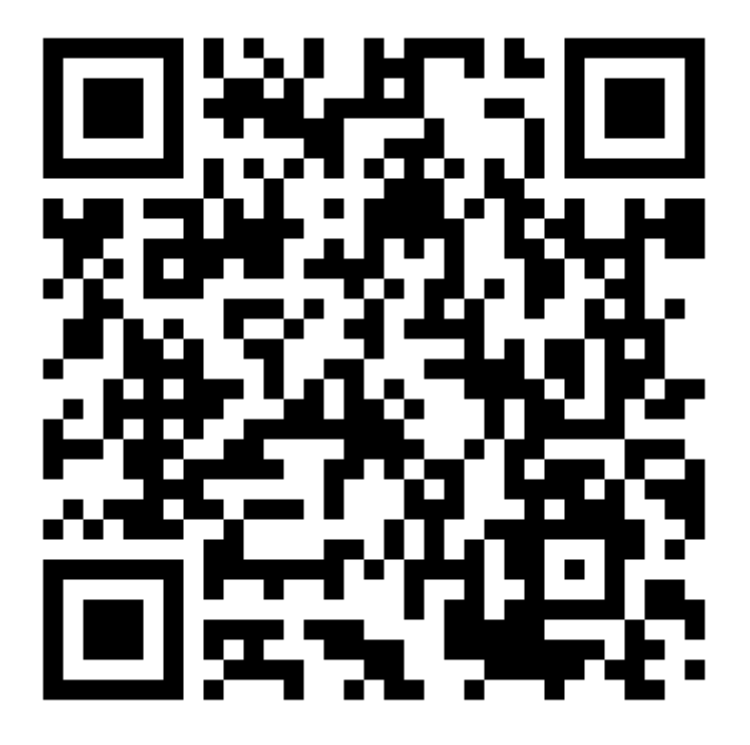

#### **D. Caractéristiques techniques**

- Installation sans fil (Wifi 802.11/B/G) ou filaire (Ethernet)
- Protocoles : ONVIF/RTS et navigateurs, Firefox, Safari, Google pour accès local
- Résolution vidéo : HD (720x1280) / VGA (480x640) / QVGA (240x320)
- Passage automatique en mode nuit : 13 LEDS / Portée : 10 mètres
- Rotation horizontale : 270° / Rotation verticale : 80°
- Enregistrement et système audio bidirectionnel
- Système de détection des mouvements intelligent
- Alerte sonore et push en temps réel sur smartphone
- Alimentation électrique : DC 5V/2.0 A.
- Dimensions : 120 mm x 130 mm x 130 mm
- Compatible PC, smartphone et tablette (Apple et Android)
- Affichage 4 canaux, jusqu'à 10 utilisateurs en ligne en même temps
- Mémoire externe : carte micro SD jusqu'à 64 GO (non-fournie)
- Accessoires fournis : 1 caméra IP, 1 bloc d'alimentation, 1 câble Ethernet, 1 guide de démarrage rapide et 1 kit de fixation murale

#### **E. En cas de dysfonctionnement**

Avant d'attribuer une panne à l'appareil, prenez soin de relire le guide et assurez-vous que le problème n'est pas dû à des erreurs d'utilisation.

Procédez à un reset de la caméra en insérant un trombone dans l'orifice de réinitialisation, situé sous la caméra, jusqu'à entendre un message vocal.

Si le problème persiste, appelez le **service après-vente NUM'AXES au 02 38 63 64 40**.

Selon l'ampleur du dysfonctionnement, vous devrez peut-être retourner votre produit au service aprèsvente NUM'AXES afin qu'il soit réparé et testé.

#### **NE RETOURNEZ PAS VOTRE PRODUIT A VOTRE DISTRIBUTEUR.**

#### **Retournez-le à l'adresse suivante : NUM'AXES**

#### **ZAC des Aulnaies 745 rue de la Bergeresse CS 30157 - 45161 OLIVET CEDEX - FRANCE**

Pour toutes réparations, le service après-vente NUM'AXES a impérativement besoin :

- ̵ de votre produit complet
- ̵ de la preuve d'achat (facture ou ticket de caisse)

Si vous omettez l'un de ces éléments, le service après-vente NUM'AXES vous facturera la réparation.

#### **F. Garantie**

NUM'AXES garantit le produit contre les défauts de fabrication pendant les deux années qui suivent l'acquisition. Les frais de transport aller et retour du produit sont à la charge exclusive de l'acheteur.

#### **G. Conditions de garantie**

- 1. La garantie sera assurée uniquement si la preuve d'achat (facture ou ticket de caisse) est présentée sans rature à NUM'AXES.
- 2. Cette garantie ne couvre aucun des points suivants :
	- les risques de transport directs ou indirects liés au retour du produit chez NUM'AXES
	- l'endommagement du produit résultant :
		- de la négligence ou faute de l'utilisateur
		- d'une utilisation contraire aux instructions ou non prévue
		- de réparations faites par des réparateurs non agréés
	- la perte ou le vol
- 3. Si le produit est reconnu défectueux, NUM'AXES le réparera ou l'échangera selon son choix.
- 4. NUM'AXES garantit le délai d'intervention de 48 heures (hors délais postaux).
- 5. NUM'AXES ne pourra être tenu pour responsable des dommages qui pourraient résulter d'une mauvaise utilisation ou d'une panne du produit.
- 6. NUM'AXES se réserve le droit de modifier les caractéristiques de ses produits en vue d'y apporter des améliorations techniques ou de respecter de nouvelles réglementations.
- 7. Les informations contenues dans ce guide peuvent faire l'objet de modifications sans préavis.
- 8. Photos et dessins non contractuels.

#### **H. Collecte et recyclage de votre appareil en fin de vie**

Le pictogramme  $\overline{\mathbb{X}}$  apposé sur votre produit signifie que l'équipement ne peut être mêlé aux ordures ménagères. Il doit être remis à un point de collecte approprié pour le traitement, la valorisation et le recyclage des déchets électroniques ou rapporté chez votre distributeur.

En adoptant cette démarche, vous faites un geste pour l'environnement, vous contribuez à la préservation des ressources naturelles et à la protection de la santé humaine.

Pour plus d'informations sur les lieux de collecte des équipements usagés, vous pouvez contacter votre mairie, le service des traitements de déchets ménagers ou nous retourner le produit.

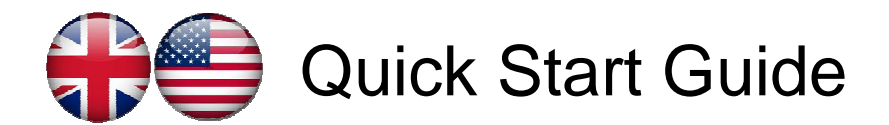

#### **A. Download App.**

To download the app. from an iPhone / iPad, search for "**Pet Vision HD**" in Apple Store. To download the app. from an Android Smartphone/pad, search for "**Pet Vision HD**" in Play Store.

#### **B. Add a camera to WiFi by smartphone**

To add a camera, please follow up below steps:

- 1. Make sure your smartphone is connected to your home Wi-Fi network first.
- 2. Please do not connect the camera to your router by internet cable, only plug the camera to the power supply.

Waiting for 1-2 minutes, the camera will start self-checking and have a continuous beep sound. The camera is on.

If there is no sound, reset the camera, by using a pin to press the reset hole till hearing a sound. The reset hole position is close to the sticker under the camera.

3. Open the app. and click "Add Camera".

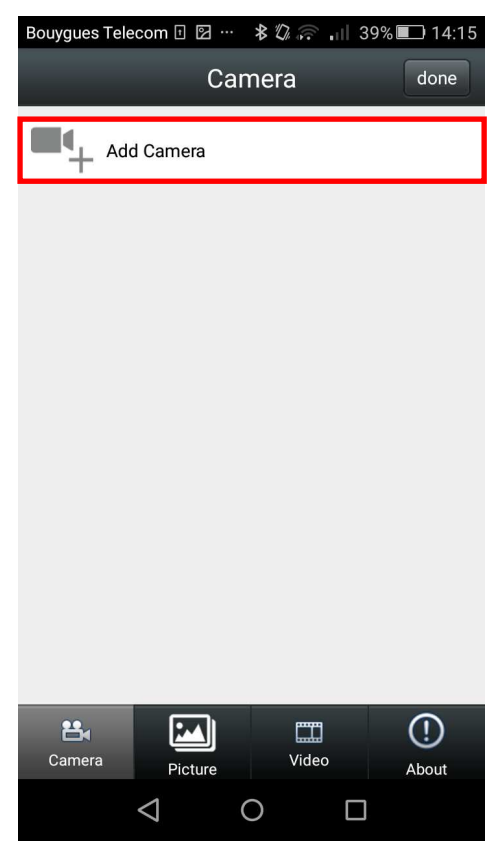

4. Click "Wireless Installation". Your WiFi network will be autofound, enter your WiFi password and click "Set".

A warning message appears on your screen. Press "Yes" if the camera continues to beep. If not, press "No" and reset the camera.

Setting up the camera in Wi-Fi may take a few minutes.

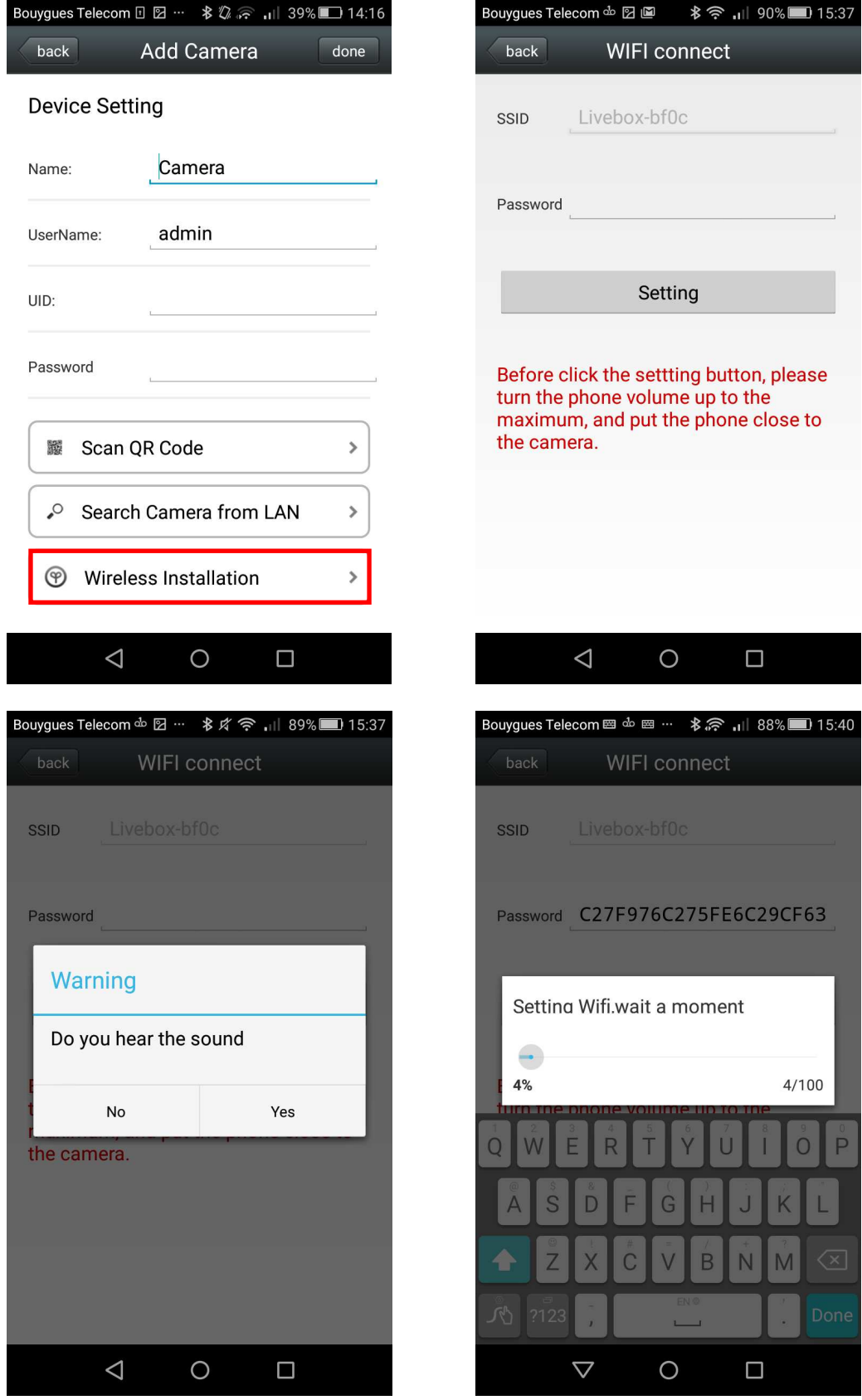

5. Camera appears. Click it. Enter camera password "admin". Select "Done".

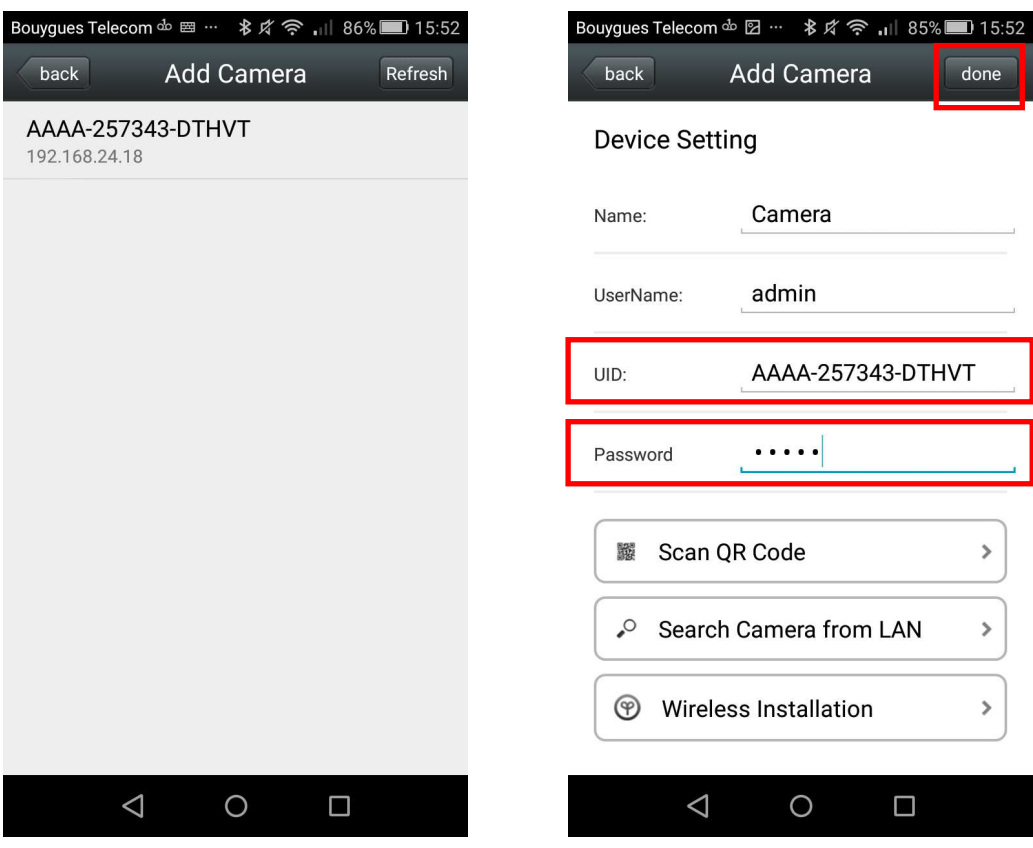

6. The camera appears in the list. Click it to watch the live video.

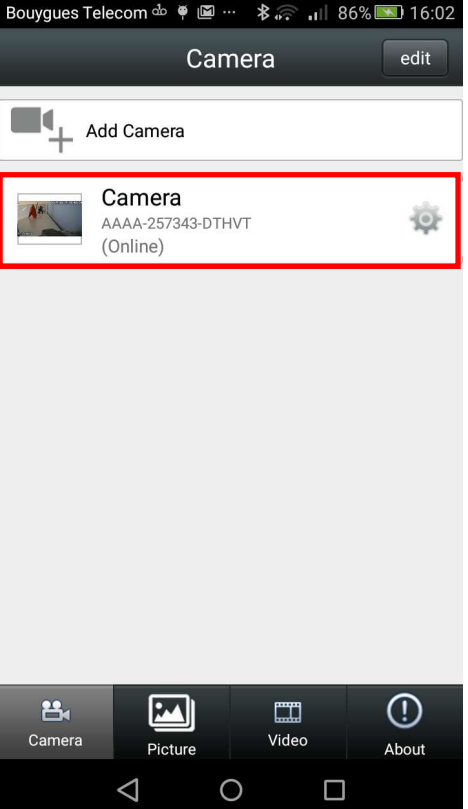

#### **C. Settings**

To adjust the camera settings, please download the detailed user's guides via this link: **http://www.eyenimal.com/en/cameras/56-pet-vision-live.html** or scan below QR code:

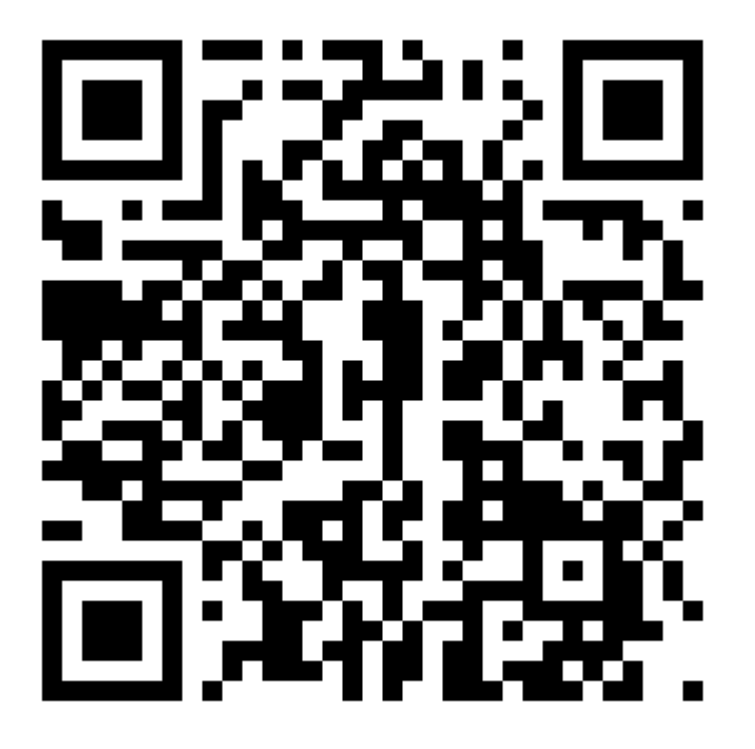

#### **D. Technical features**

- Wireless (WiFi 802.11/B/G) or wired interface (Ethernet)
- Protocols: ONVIF/RTS and browsers, Firefox, Safari, Google for local access
- Video resolution: HD (1280x720) / VGA (640 x 480) / QVGA(320x240)
- Automatically switches to night mode: 13 LEDS / Range: up to 10 meters
- Horizontal rotation: 270° / Vertical rotation: 80°
- Two way audio system and recording
- Intelligent movement detection system
- Push alert to smartphone
- Electrical power supply: DC 5V/2.0 A.
- Dimensions: 120 x130x130 mm
- 4 channel view, support up to 10 online users viewing on line at the same time
- Compatible PC, smartphones and pads (Apple and Android)
- Accessories: 1 IP camera, 1Adaptor, 1 Ethernet cable, 1 Quick Start Guide, 1 wall mounting device

#### **E. Troubleshooting**

Should your product stop working or develop a fault, first read this user's guide over, then check that you are using the product correctly.

In case of issues, proceed to "reset" the camera by using a pin to press the reset hole till hearing a sound. The reset hole position is close to the sticker under the camera.

If the problem persists, contact your distributor. You can also contact NUM'AXES at **+33.2.38.69.96.27** or by Email **export@numaxes.com**.

Depending on the extent of the malfunction, you may have to return your product for service and repair.

For all repairs, please supply the following the complete product and the proof of purchase (invoice or sales receipt).

If you omit one of these items, the After Sales Service will have to invoice you for any repair costs incurred.

#### **F. Warranty**

NUM'AXES guarantees the products against all manufacturing defects for two years after purchase. All postage and packing charges will be the purchaser's sole responsibility.

#### **G. Warranty conditions**

- 1. The warranty will be effective only with a proof of purchase (invoice or sales receipt). The warranty is exclusive to the original purchaser.
- 2. This warranty does not cover the following:
	- direct or indirect problems incurred when sending the product back to the distributor or to NUM'AXES,
	- damage to the product caused by:
		- negligence or incorrect use (ex: bites, breakage, cracking),
		- misuse from not following directions
		- repairs performed by unauthorized persons.
	- loss or theft.
- 3. If the product is found to be defective, NUM'AXES will either decide to repair or to replace it.
- 4. No claim may be made against NUM'AXES, particularly in relation to incorrect use or breakdown.
- 5. NUM'AXES reserves the right to modify the characteristics of its products with a view to making technical improvements or to complying with new regulations.
- 6. The information contained in this guide may be subject to amendment without prior notice.
- 7. Photos and drawings are not contractual.

#### **H. Disposing or recycling of your device at the end of its life**

The pictogram  $\overline{\mathcal{A}}$  which appears on your product means that this one can not be thrown with household

refuse. You have to bring the device to a collection location suitable for treatment, development, recycling of

electronic wastes or bring it back to your distributor. Adopting this process, you do something for the environment; you contribute to the preservation of natural resources and to the protection of human health.

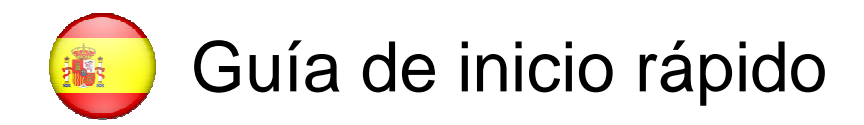

#### **A. Descargar la aplicación**

Para descargar la aplicación desde un iPhone/iPad, busque "**Pet Vision HD**" en Apple Store. Para descargar la aplicación desde un smartphone/tableta Android, busque "**Pet Vision HD**" en Play Store.

#### **B. Añadir una cámara a la red Wi-Fi mediante smartphone**

Para añadir una cámara, realice los siguientes pasos:

- 1. En primer lugar, asegúrese de que su smartphone está conectado a la red Wi-Fi doméstica.
- 2. No conecte la cámara a su router con el cable de Internet. Conecte la cámara al suministro eléctrico.

Espere 1 o 2 minutos. La cámara procederá con el autocontrol y se oirá un pitido continuo. La cámara está encendida.

Si no hay sonido, reinicie la cámara utilizando un clip para pulsar el orificio de "reset" hasta oír un sonido. La posición del orificio de "reset" está cerca del adhesivo bajo la cámara.

3. Abra la aplicación y haga clic en "Añadir cámara".

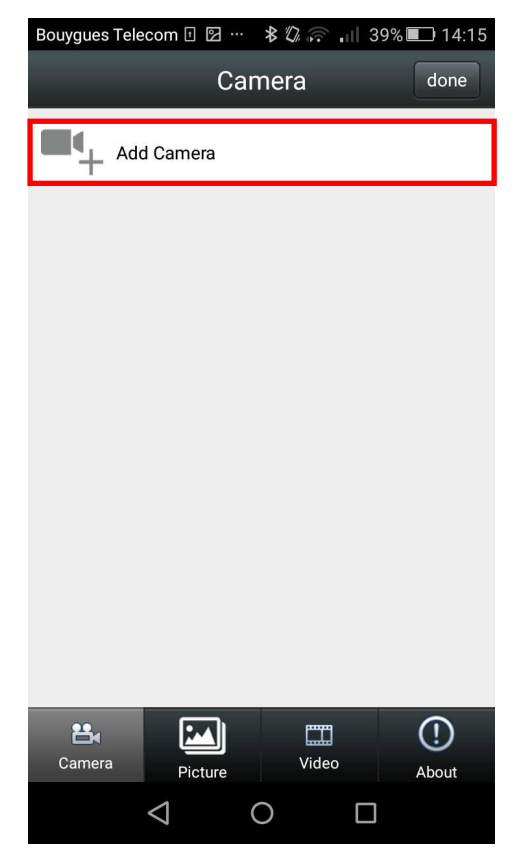

4. Haga clic en "Instalación inalámbrica". Se encontrará la red Wi-Fi de forma automática. Escriba su contraseña Wi-Fi y haga clic en "Configurar".

Aparecerá un mensaje en la pantalla. Pulse "Sí" si la cámara sigue emitiendo un pitido. De lo contrario, pulse "No" y reinicie la cámara.

Configurar la cámara en Wi-Fi puede llevar unos minutos.

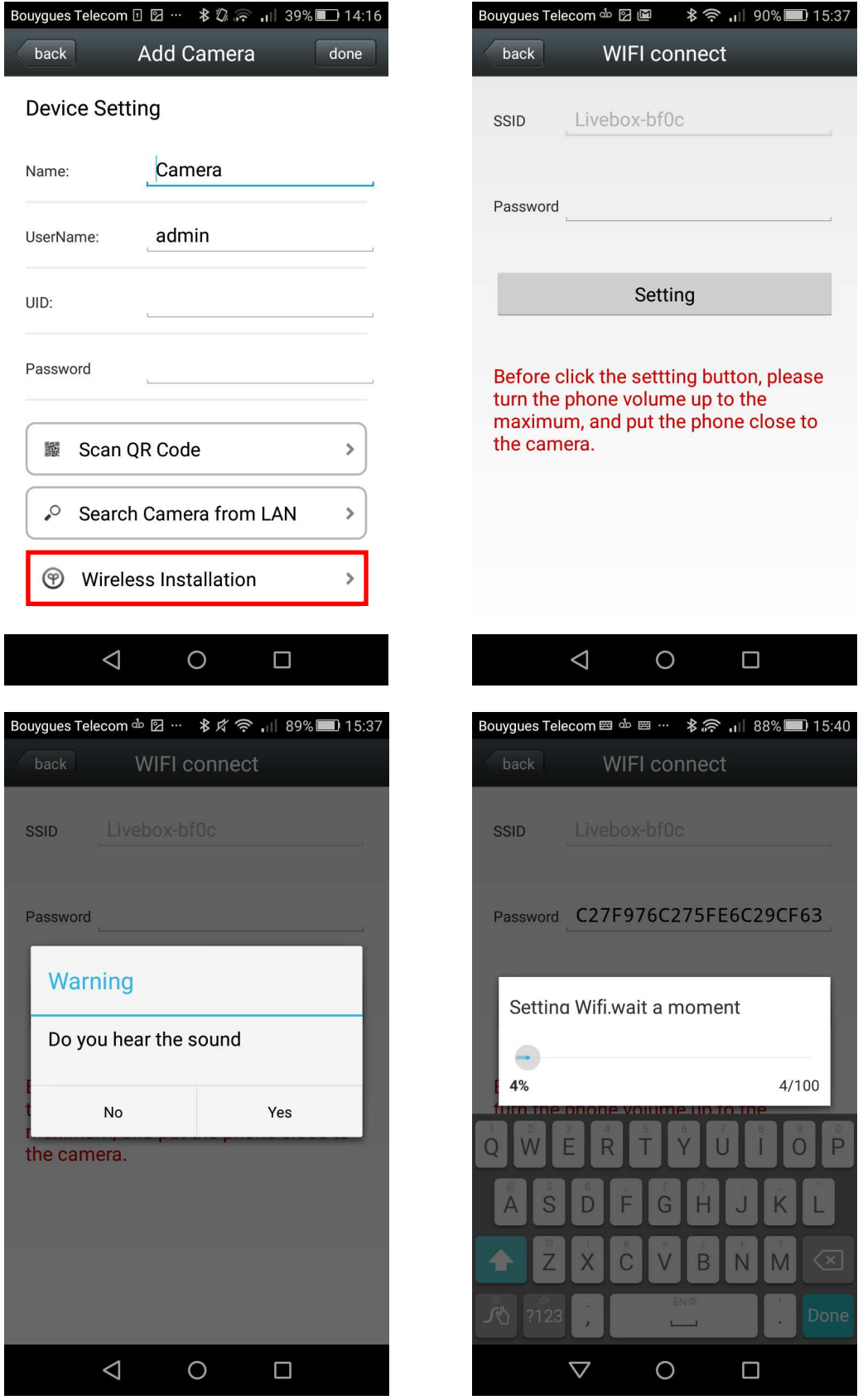

5. Aparece la cámara. Haga clic en ella. Introduzca la contraseña "admin". Seleccione "Hecho".

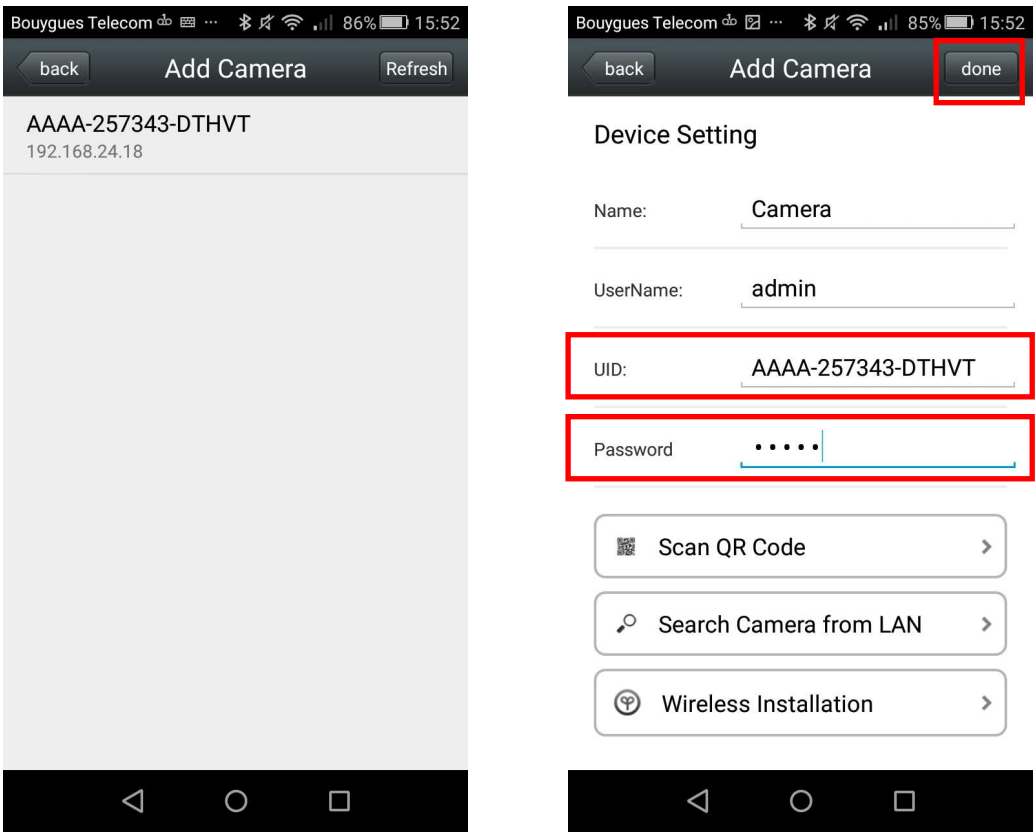

6. La cámara aparece en la lista. Haga clic para ver el vídeo en directo.

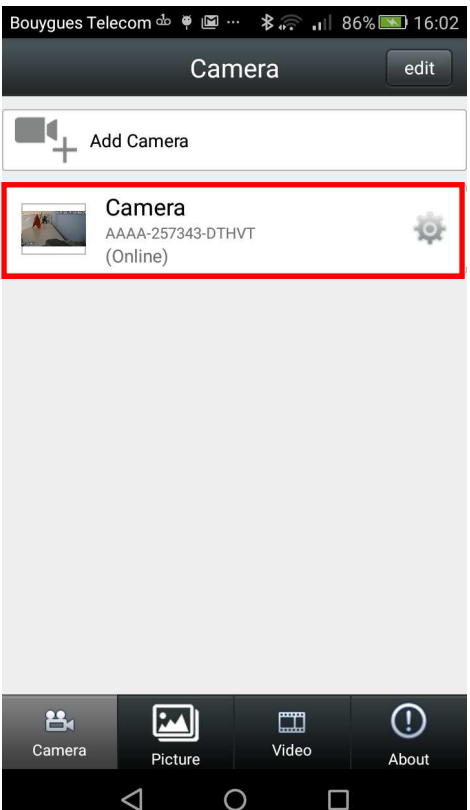

#### **C. Ajustes**

Para realizar los ajustes de la cámara, descargue las guías de usuario detalladas a través de este enlace: **http://www.eyenimal.com/en/cameras/56-pet-vision-live.html** o capture el código QR siguiente:

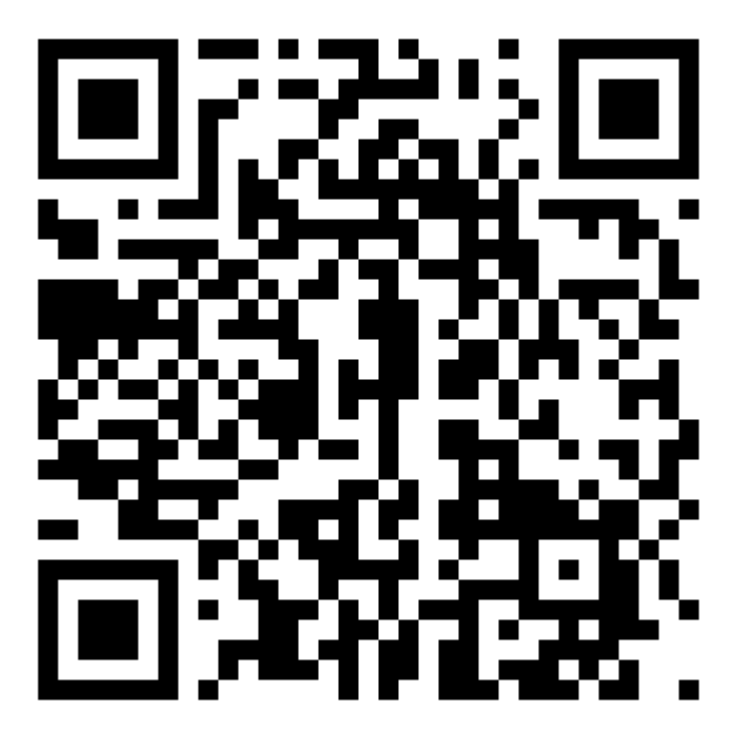

#### **D. Características técnicas**

- Instalación inalámbrica (Wi-Fi 802.11/B/G) o cableada (Ethernet)
- Protocolos: ONVIF/RTS y navegadores, Firefox, Safari, Google para acceso local
- Resolución de vídeo: HD (1280x720) / VGA (640x480) / QVGA (320x240)
- Cambio automático al modo de noche: 13 LED / Alcance: hasta 10 metros
- Rotación horizontal: 270° / Rotación vertical: 80°
- Grabación y sistema de audio bidireccional
- Sistema de detección de movimiento inteligente
- Alerta push en smartphone
- Potencia eléctrica: 5 VCC/2,0 A
- Dimensiones: 120x130x130 mm
- Visualización en 4 canales, hasta 10 usuarios en línea al mismo tiempo
- Compatible con PC, smartphone y tableta (Apple y Android)
- Accesorios: 1 cámara IP, 1 adaptador, 1 cable Ethernet, 1 guía de inicio rápido, 1 dispositivo de fijación a la pared

#### **E. En caso de malfuncionamiento**

Antes de atribuir un fallo al aparato es preciso consultar este manual para comprobar que el problema no sea deba a una mala utilización.

En caso de problema, proceda a resetear la cámara utilizando un clip para pulsar el orificio de "reset" hasta oír un sonido. La posición del orificio de "reset" está cerca del adhesivo bajo la cámara.

Si el problema persiste, póngase en contacto con su distribuidor o con NUM'AXES **(+33.2.38.69.96.27** o **export@numaxes.com**).

#### **F. Garantía**

EYENIMAL garantiza el producto contra todos los defectos de fabricación durante 2 años tras la compra. Todos los costes de franqueo y embalaje correrán únicamente a cuenta del comprador.

#### **G. Condiciones de la garantía**

- 1. La garantía será válida sólo únicamente presentando a EYENIMAL la prueba de compra (factura o recibo de venta) sin tachaduras. La garantía se limita al comprador original.
- 2. Dicha garantía no cubre ninguno de los siguientes puntos:
	- **▪** cambio de la batería,
		- **▪** riesgos de transporte, directos o indirectos, derivados de la devolución del producto a su distribuidor o a EYENIMAL,
		- **▪** el deterioro del producto resultante de:
			- **-** negligencia o error del usuario (ej.: mordeduras, roturas, fisuras…),
			- **-** utilización contraria a las instrucciones o no prevista en ellas,
			- **-** reparaciones realizadas por personas no autorizadas.
		- **▪** pérdida o robo.
- 3. Si se reconoce que el producto es defectuoso, EYENIMAL lo reparará o lo cambiará, según decida.
- 4. No se podrá recurrir contra EYENIMAL en caso de daños resultado de una mala utilización del producto o de una avería.
- 5. EYENIMAL se reserva el derecho de modificar las características de sus productos para realizar mejoras técnicas o respetar nuevas normativas.
- 6. Las informaciones de este guía pueden ser objeto de modificaciones sin previo aviso.
- 7. Las fotos y dibujos no son contractuales.

#### **H. Recogida y reciclaje de su equipo al final de su vida**

El pictograma  $\overline{\mathcal{X}}$  que aparece en su producto significa que el equipo no puede mezclarse con basuras domésticas.

Debe ser entregado en un punto de recogida adecuado para el tratamiento, la valorización y el reciclaje de las basuras electrónicas o bien devolverlo a su distribuidor.

Adoptando este comportamiento, hará un gesto con el medio ambiente, contribuyendo así a la preservación de los recursos naturales y a la protección de la salud humana.

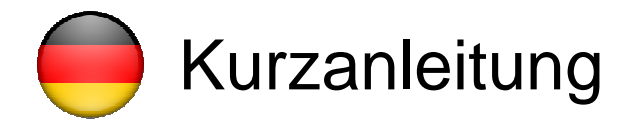

#### **A. App herunterladen**

Suchen Sie im Apple Store nach "**Pet Vision HD**", um die App auf ein iPhone/iPad herunterzuladen. Suchen Sie im Play Store nach "**Pet Vision HD**", um die App auf ein Android Smartphone/Pad herunterzuladen.

#### **B. Kamera per Smartphone zu Ihrem WLAN-Netzwerk hinzufügen**

Bitte folgen Sie den nachfolgend beschriebenen Schritten, um eine Kamera hinzuzufügen:

- 1. Stellen Sie zunächst sicher, dass Ihr Smartphone mit Ihrem WLAN-Heimnetzwerk verbunden ist.
- 2. Verbinden Sie die Kamera bitte nicht über ein Internetkabel mit Ihrem Router, schließen Sie die Kamera einfach an das Stromnetz an.

Nach 1-2 Minuten Wartezeit beginnt die Kamera mit einem Selbsttest und ein Dauer-Piepton ertönt. Die Kamera ist nun eingeschaltet.

Falls kein Ton zu hören ist, führen Sie bitte einen Reset bei der Kamera durch. Drücken Sie dazu so lange mit einem Stift in die Reset-Öffnung, bis Sie einen Signalton hören. Die Reset-Öffnung befindet sich neben dem Aufkleber auf der Kameraunterseite.

3. Öffnen Sie die App und klicken Sie auf "Kamera hinzufügen".

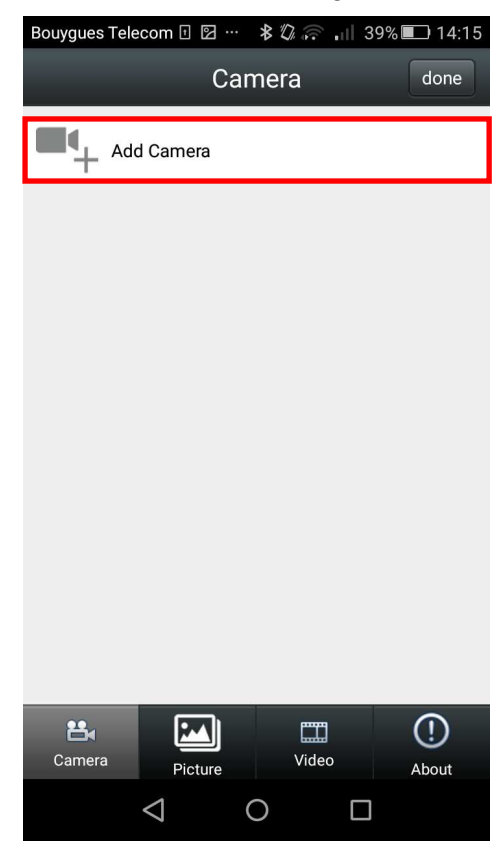

4. Klicken Sie auf "Kabellose Installation". Ihr WLAN-Netzwerk wird automatisch erkannt. Geben Sie Ihr WLAN-Passwort ein und klicken Sie auf "Einstellen".

Eine Warnmeldung wird auf dem Bildschirm angezeigt. Drücken Sie auf "Ja", falls die Kamera weiter piept. Wenn nicht, drücken Sie auf "Nein" und führen Sie den Reset mit der Kamera durch.

Das Einstellen der Kamera in den WLAN-Modus kann ein paar Minuten dauern.

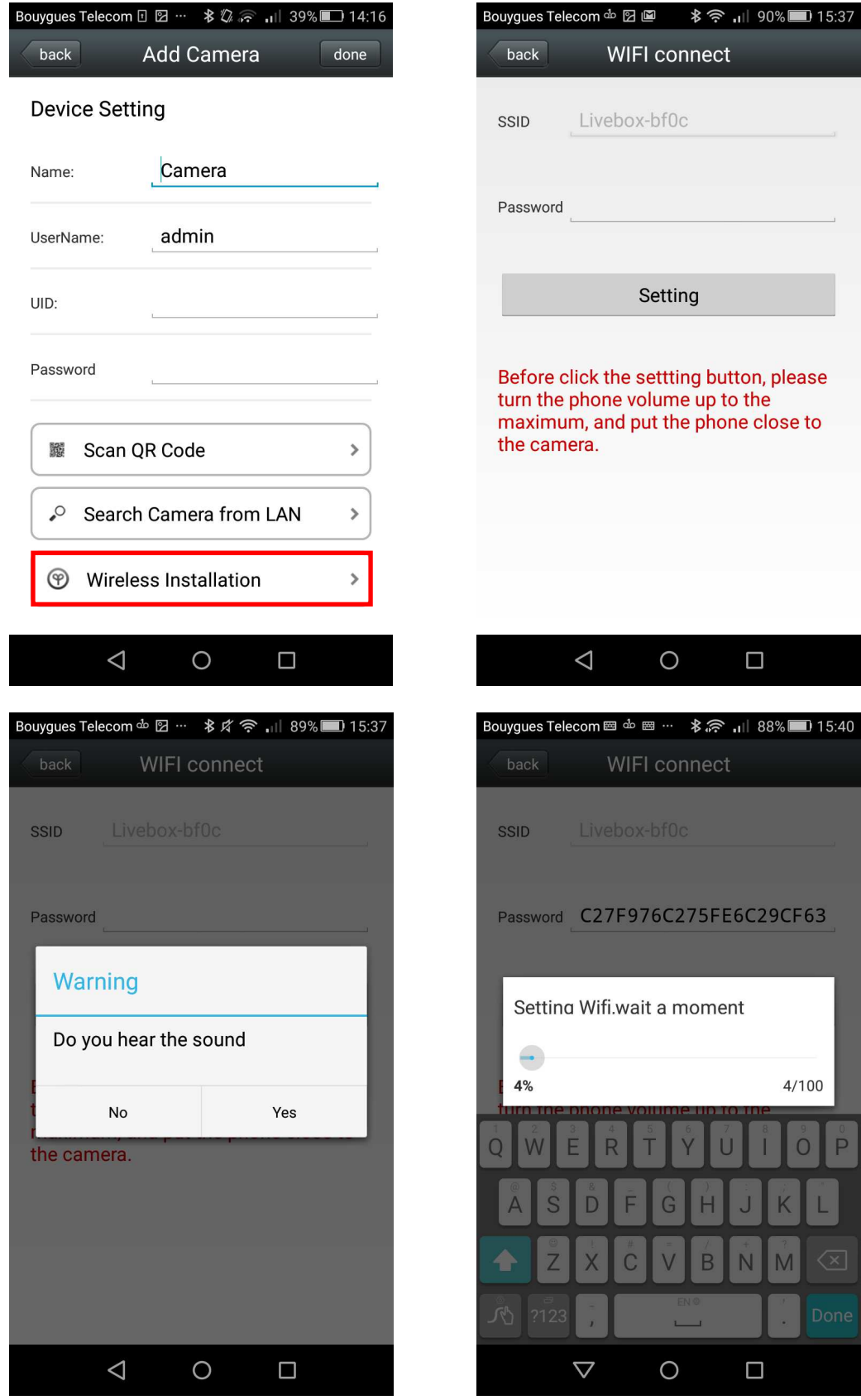

5. Nun erscheint die Kamera. Klicken Sie darauf. Geben Sie das Kamera-Passwort "admin" ein. Wählen Sie "Fertig" aus.

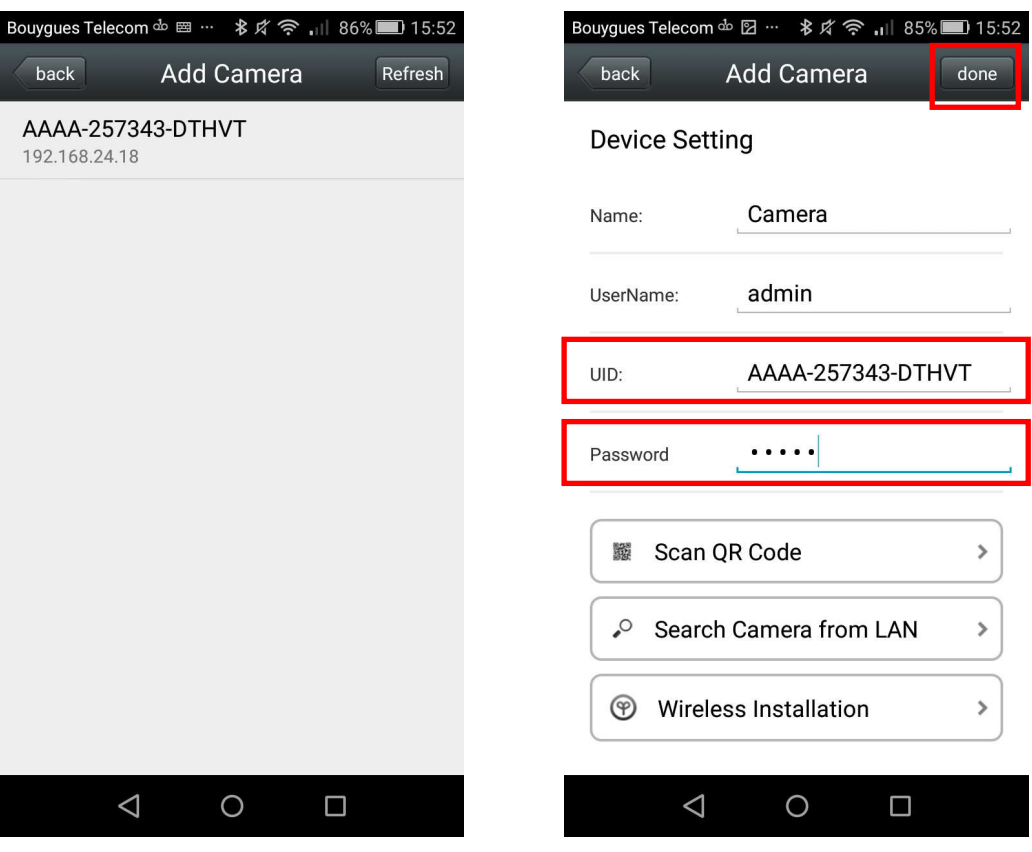

6. Die Kamera wird in der Liste angezeigt. Klicken Sie darauf, um das Live-Video anzusehen.

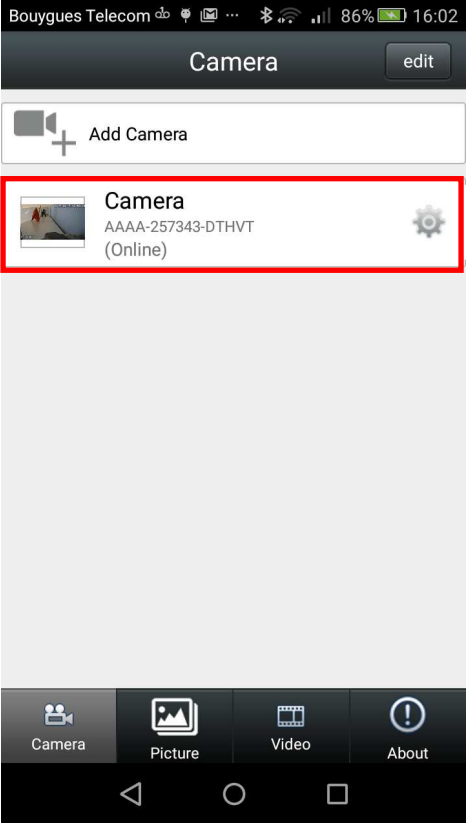

#### **C. Einstellungen**

Um die einzelnen Einstellungen der Kamera vorzunehmen, laden Sie bitte den detaillierten Benutzerleitfaden über folgenden Link herunter: **http://www.eyenimal.com/en/cameras/56-pet-visionlive.html** oder scannen Sie den unten stehenden QR-Code:

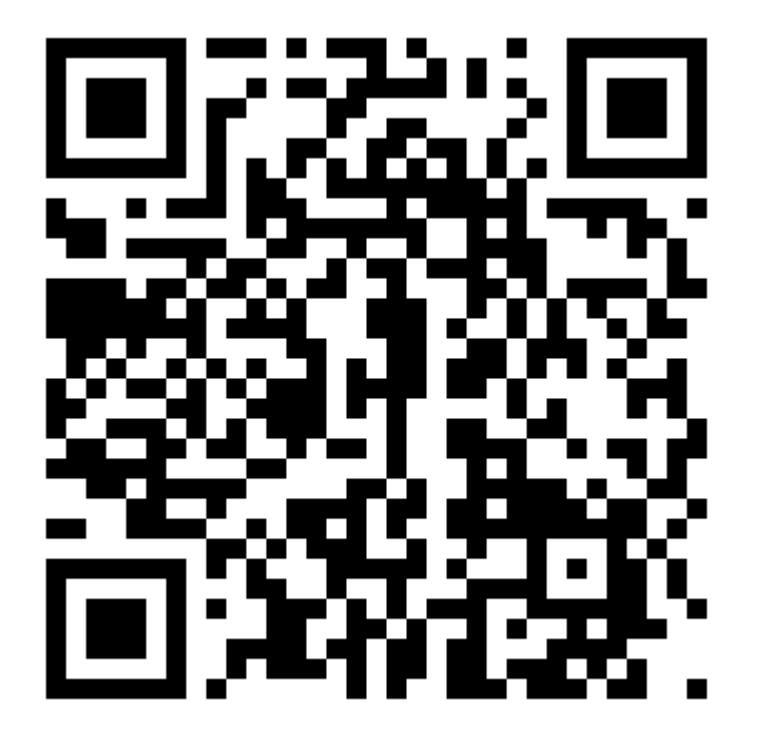

#### **D. Technische Merkmale**

- WLAN- (WiFi 802.11/B/G) oder LAN-Schnittstelle (Ethernet)
- Protokolle: ONVIF/RTS und Browser, Firefox, Safari, Google für den lokalen Zugriff
- Videoauflösung: HD (1280x720) / VGA (640 x 480) / QVGA(320x240)
- Schaltet automatisch in den Nachtmodus: 13 LED-Leuchten / Reichweite: bis zu 10 Meter
- Horizontale Drehbarkeit: 270° / Vertikale Drehbarkeit: 80°
- 2 Wege-Audiosystem und Aufnahme
- Intelligentes Bewegungserkennungssystem
- Push-Benachrichtigung an das Smartphone
- Stromversorgung: DC 5V/2,0 A.
- Maße: 120 x130x130 mm
- 4-Kanal-Ansicht, unterstützt bis zu 10 Online-User, die gleichzeitig online eine Anzeige betrachten
- Kompatibel mit PC, Smartphones und Pads (Apple und Android)
- Zubehör: 1 IP-Kamera, 1 Adapter, 1 Ethernet-Kabel, 1 Kurzanleitung, 1 Wandmontagehalterung

#### **E. Was tun, wenn Ihr Gerät nicht funktioniert?**

Wenn Ihr Gerät einmal nicht ordnungsgemäß funktioniert, sollten Sie dieses Handbuch nochmals aufmerksam durchlesen und sicherstellen, dass das Problem nicht auf der unzureichenden einem Anwendungsfehler beruht.

Bei Störungen führen Sie bitte einen Reset bei der Kamera durch. Drücken Sie dazu so lange mit einem Stift in die Reset-Öffnung, bis Sie einen Signalton hören. Die Reset-Öffnung befindet sich neben dem Aufkleber auf der Kameraunterseite.

Sollte das Gerät auch weiterhin nicht einwandfrei arbeiten, wenden Sie sich bitte mit Ihrem Fachhändler oder mit **NUM'AXES (+33 (0)2 38 69 96 27** oder **export@numaxes.com).** 

#### **F. Garantie**

NUM'AXES garantiert das Produkt gegen Fabrikationsfehler für eine Zeit von 2 Jahren ab Kaufdatum. Die Frachtkosten für Hin- und Rücksendung des Produkts trägt ausschließlich der Käufer.

#### **G. Garantiebedingungen**

- 1. Die Garantie kann nur dann gewährt werden, wenn der Kaufbeweis (Rechnung oder Kassenbeleg) dem Händler oder der Firma NUM'AXES vorliegt.
- 2. Die Garantie erstreck sich nicht auf folgende Bereiche:
	- Transportrisiken direkter oder indirekter Art, die durch Rücksendung des Produkts an NUM'AXES entstehen Beschädigungen des Produkts, die durch Fahrlässigkeit oder Bedienungsfehler bedingt sind (unsachgemäße Bedienung, Nichtbeachtung der Betriebsanleitung oder ungewollte Schäden z.B. Bruch oder Risse, Wassereinbruch, Reparaturen, die von nicht autorisierten Stellen durchgeführt werden)
	- Verlust oder Diebstahl
- 3. Wird das Produkt als Fehlerhaft anerkannt, kann NUM'AXES es ersetzen oder reparieren.
- 4. Rechtsmittel gegen NUM'AXES, insbesondere bei unsachgemäßen Gebrauch oder technischem Defekt des Gerätes, können in keiner Form geltend gemacht werden.
- 5. NUM'AXES behält sich das Recht vor, die Eigenschaften seiner Produkte zur technischer Verbesserung bzw. zur Einhaltung von neuen Vorschriften zu verändern.
- 6. Die in dieser Gebrauchsanleitung angegebenen Informationen können ohne Voranmeldung geändert werden.
- 7. Die Fotos und Zeichnungen können von den Produkten abweichen.

#### **H. Sammeln und Recycling der Geräte am Ende Ihres Lebens**

Dieses Gerät entspricht der EU-Richtlinie 2002/96/EC. Die durchgestrichene Abfalltonne A., die auf diesem Gerät abgebildet ist, bedeutet, dass dieses Produkt nach dem Ende seiner Betriebszeit getrennt von den Haushaltsabfällen zu entsorgen ist. Entweder sollte es an einer Sammelstelle für elektrische und elektronische Altgeräte abgegeben werden oder, bei Kauf eines neuen Geräts, dem Verkäufer zurückgegeben werden. Der Verbraucher ist in jedem Falle verantwortlich für die Ordnungsgemäße Entsorgung des Geräts nach Ende der Betriebszeit. Nur bei Abgabe des Geräts an einer geeigneten Sammelstelle ist es möglich das Produkt so zu verarbeiten, zu recyceln und umweltgerecht zu entsorgen, dass einerseits Werkstoffe und Materialien wieder verwendet werden können und andererseits negative Folgen für Umwelt und Gesundheit ausgeschlossen werden. Nähere Auskunft bekommen Sie bei Ihrem örtlichen Amt für Abfallentsorgung oder in der Verkaufsstelle dieses Geräts.

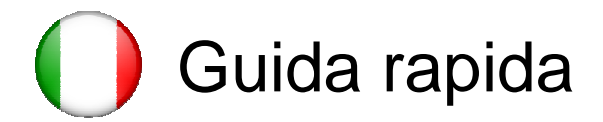

#### **A. Scaricare l'app.**

Per scaricare l'app. con un iPhone / iPad, cercare "**Pet Vision HD**" in Apple Store. Per scaricare l'app. con uno smartphone/tablet Android, cercare "**Pet Vision HD**" in Play Store.

#### **B. Aggiungere una videocamera al WiFi tramite smartphone**

Per aggiungere una videocamera, seguire i seguenti passi:

- 1. Prima di tutto, assicurarsi che lo smartphone sia connesso alla rete Wi-Fi di casa.
- 2. Non collegare la videocamera al router con un cavo Internet: limitarsi a collegarla alla presa d'alimentazione.

Attendere 1-2 minuti: la videocamera inizierà l'autodiagnosi ed emetterà un 'bip' continuo. La videocamera è accesa.

Se non emette alcun suono, resettare la videocamera servendosi di un oggetto appuntito per premere nel foro di reset fino a quando viene emesso il 'bip'. Il foro di reset si trova accanto all'autoadesivo sotto la videocamera.

3. Aprire l'app. e fare clic su "Add Camera" (Aggiungi videocamera).

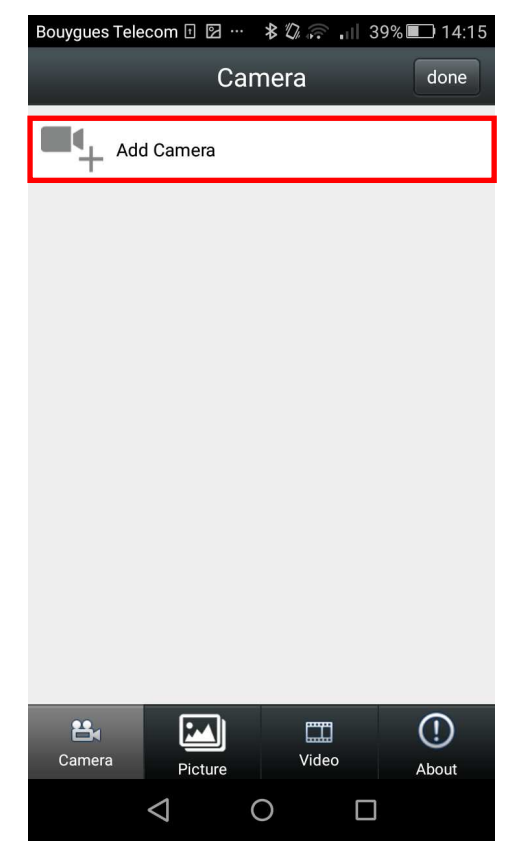

4. Fare clic su "Wireless Installation" (Installazione wireless). La rete WiFi sarà trovata automaticamente; inserire la propria password WiFi e fare clic su "Set" (Imposta).

Compare sullo schermo un messaggio di avvertimento. Premere "Yes" (Sì) se la videocamera continua a emettere un 'bip'. Altrimenti premere "No" e resettare la videocamera.

La preparazione della videocamera all'uso in Wi-Fi può richiedere qualche minuto.

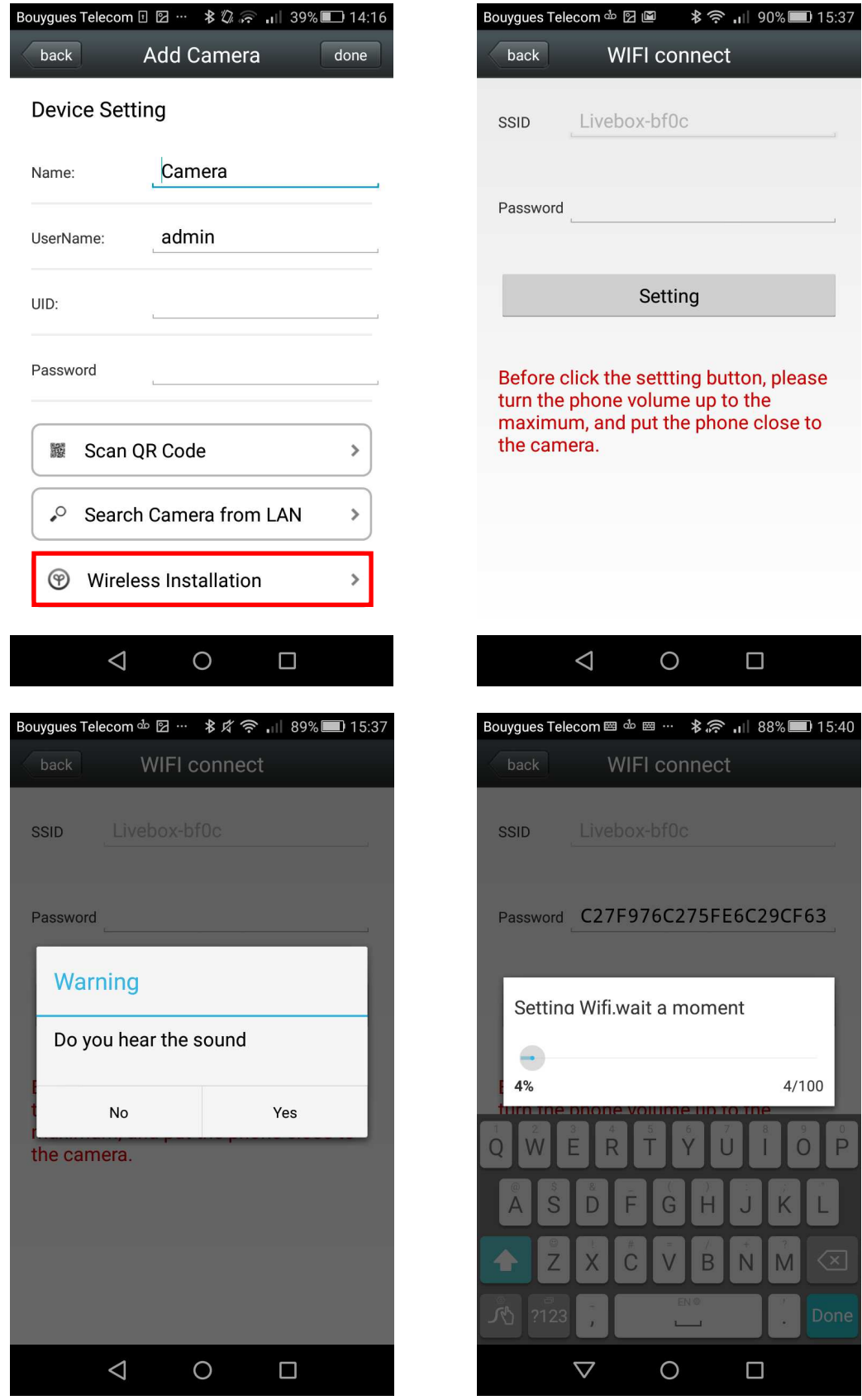

5. Compare la videocamera. Farvi clic. Digitare la password della videocamera "admin". Selezionare "Done" (Fatto)

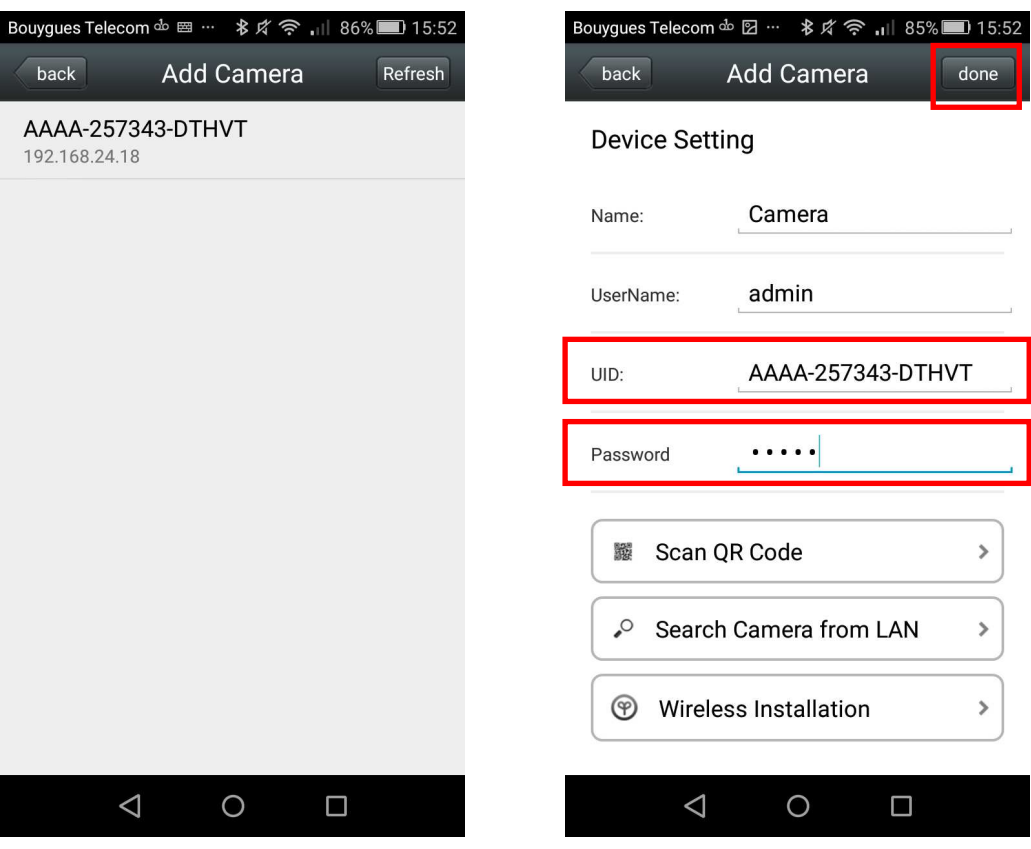

6. La videocamera compare nell'elenco. Farvi clic sopra per guardare il video in diretta.

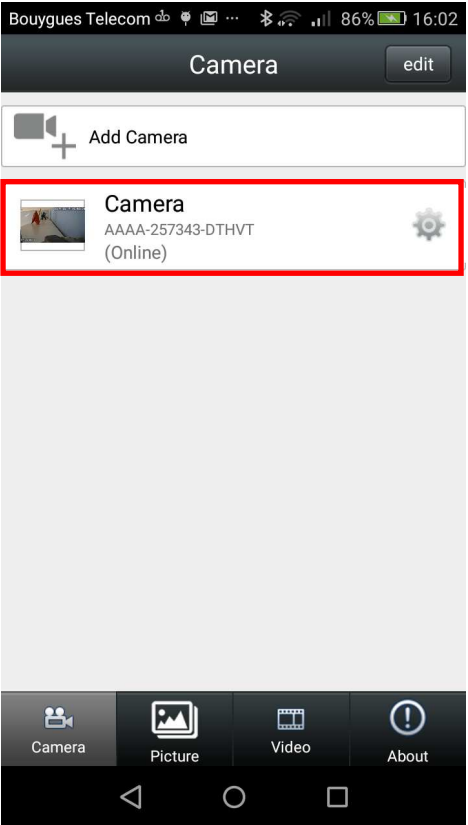

#### **C. Impostazioni**

Per regolare le impostazioni della videocamera, scaricare le guide d'uso particolareggiate tramite questo link: **http://www.eyenimal.com/en/cameras/56-pet-vision-live.html** o scansionare il codice QR qui sotto:

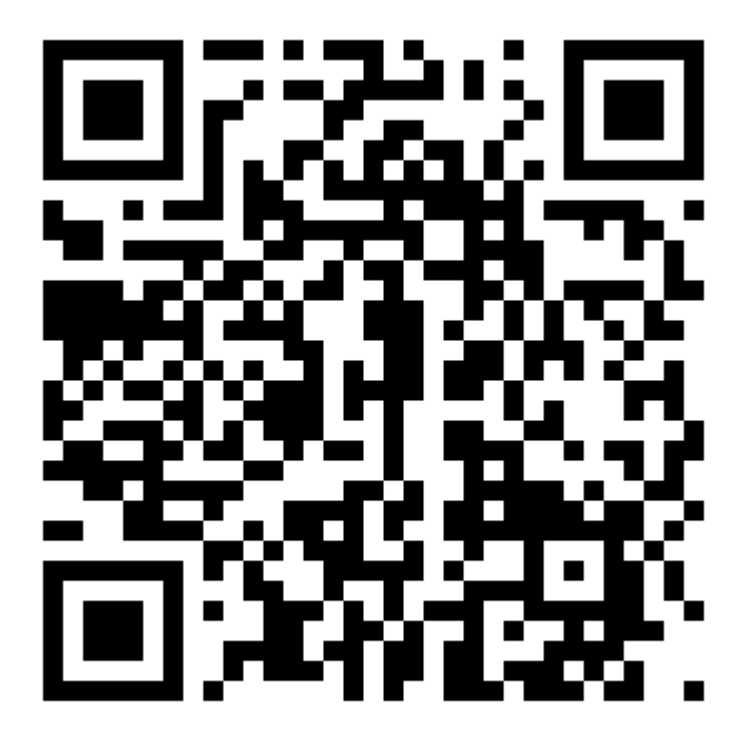

#### **D. Caratteristiche tecniche**

- Interfaccia wireless (WiFi 802.11/B/G) o cablata (Ethernet)
- Protocolli: ONVIF/RTS e browser Firefox, Safari, Google per accesso locale
- Risoluzione video: HD (1280x720) / VGA (640 x 480) / QVGA(320x240)
- Passa automaticamente alla modalità notturna: 13 LED / Portata: fino a 10 metri
- Rotazione orizzontale: 270° / Rotazione verticale: 80°
- Sistema audio e registrazione a due vie
- Sistema intelligente di rilevazione del movimento
- Allarme push allo smartphone
- Alimentazione elettrica: DC 5 V/2,0 A.
- Dimensioni: 120 x130x130 mm
- Visione a 4 canali, supporta fino a 10 utenti on-line che guardano on-line contemporaneamente
- Compatibile con PC, smartphone e tablet (Apple e Android)
- Accessori: 1 videocamera IP, 1 adattatore, 1 cavo Ethernet, 1 Guida rapida, 1 dispositivo per montaggio a muro

#### **E. In caso di malfunzionamento**

Prima di affermare che il collare « non funziona », assicuratevi che il problema riscontrato non sia dovuto ad errori di utilizzo.

In caso di problemi, resettare la videocamera servendosi di un oggetto appuntito per premere nel foro di reset fino a quando viene emesso il 'bip'. Il foro di reset si trova accanto all'autoadesivo sotto la videocamera.

Se il problema persiste contattate vostro **rivenditore di fiducia** o **NUM'AXES (+33 (0)2 38 69 96 27** o **export@numaxes.com)** prima di inviare il prodotto in riparazione.

#### **F. Garanzia**

NUM'AXES garantisce il prodotto contro diffeti di fabbricazione per 24 mesi dalla data di acquisto. Le spese di trasporte, andata e ritorno, per l'envio del prodotto a NUM'AXES, sono a carico dell'utilizzatore.

#### **G. Condizioni di garanzia**

1. La garanzia è riconosciuta solo se il prodotto inviato in riparazione è corredato di prova di acquisto (fattura o biglietto di cassa), senza alcuna manomissione.

- 2. La garanzia non comprende:
	- **▪** i rischi di trasporto, lo smarrimento o il furto connessi con l'invio del prodotto a/da NUM'AXES
	- **▪** i danni causati da:
		- negligenza o colpa dell'utilizzatore (ad esempio: morsi, rotture, fessure, manomissione...)
		- utilizzo non conforme alle istruzioni o non previsto
		- deterioramento dei contenitori dovuto all'uso
		- riparazioni o modifiche effettuate da personale non autorizzato

3. Se il prodotto è riconosciuto difettoso, NUM'AXES lo riparerà o lo sostituirà a suo insindacabile giudizio.

4. Contro NUM'AXES non è ammesso alcun ricorso, in particolare in caso di cattivo uso, manomissione o uso non conforme del prodotto.

5. Il produttore NUM'AXES si riserva il diritto di modificare le caratteristiche del prodotto, al fine di apportare miglioramenti tecnici o adeguarlo a nuove regolamentazioni.

6. Le informazioni del presente manuale possono essere oggetto di modifica senza preavviso.

7. Fotografie e disegni non contrattuali.

#### **H. Raccolta e riciclaggio del vostro vecchio apparecchio**

L'immagine apposta sul prodotto significa che l'apparecchio non può essere smaltito con i rifuti. In caso di rottamazione, il prodotto deve essere consegnato presso un punto di raccolta adeguato per il trattamento, la valorizzazione e il riciclaggio degli scarti elettronici o riconsegnato al vostro rivenditore. In questo modo contribuite alla conservazione delle risorse naturali e alla protezione delle salute umana.

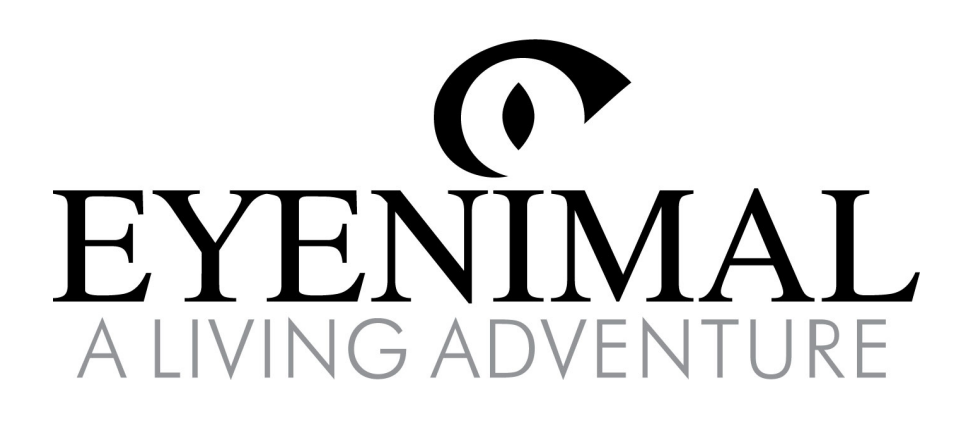

contact@eyenimal.com www.eyenimal.com

**Indice A**